### ■第2章■ 年賀状を作りましょう

### STEP1. 表面(宛先)をデザインしましょう

1. 筆王を起動しましょう

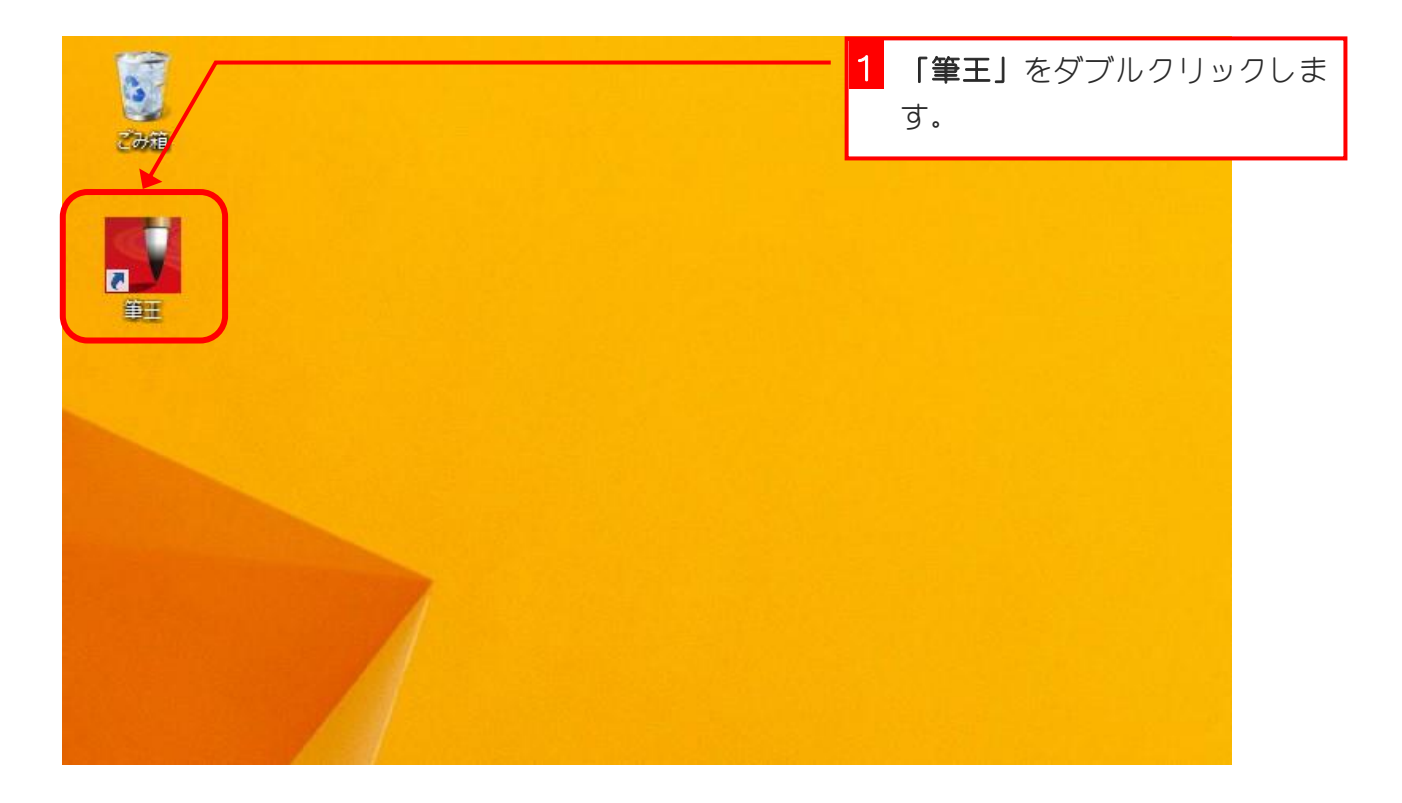

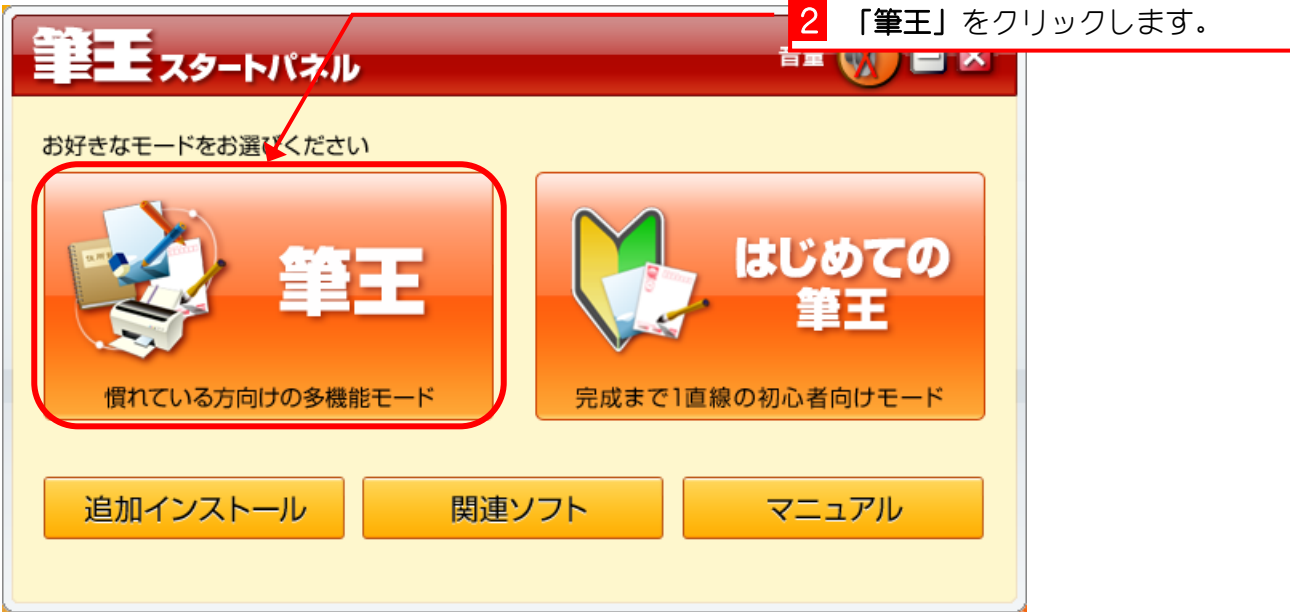

筆王 Ver19

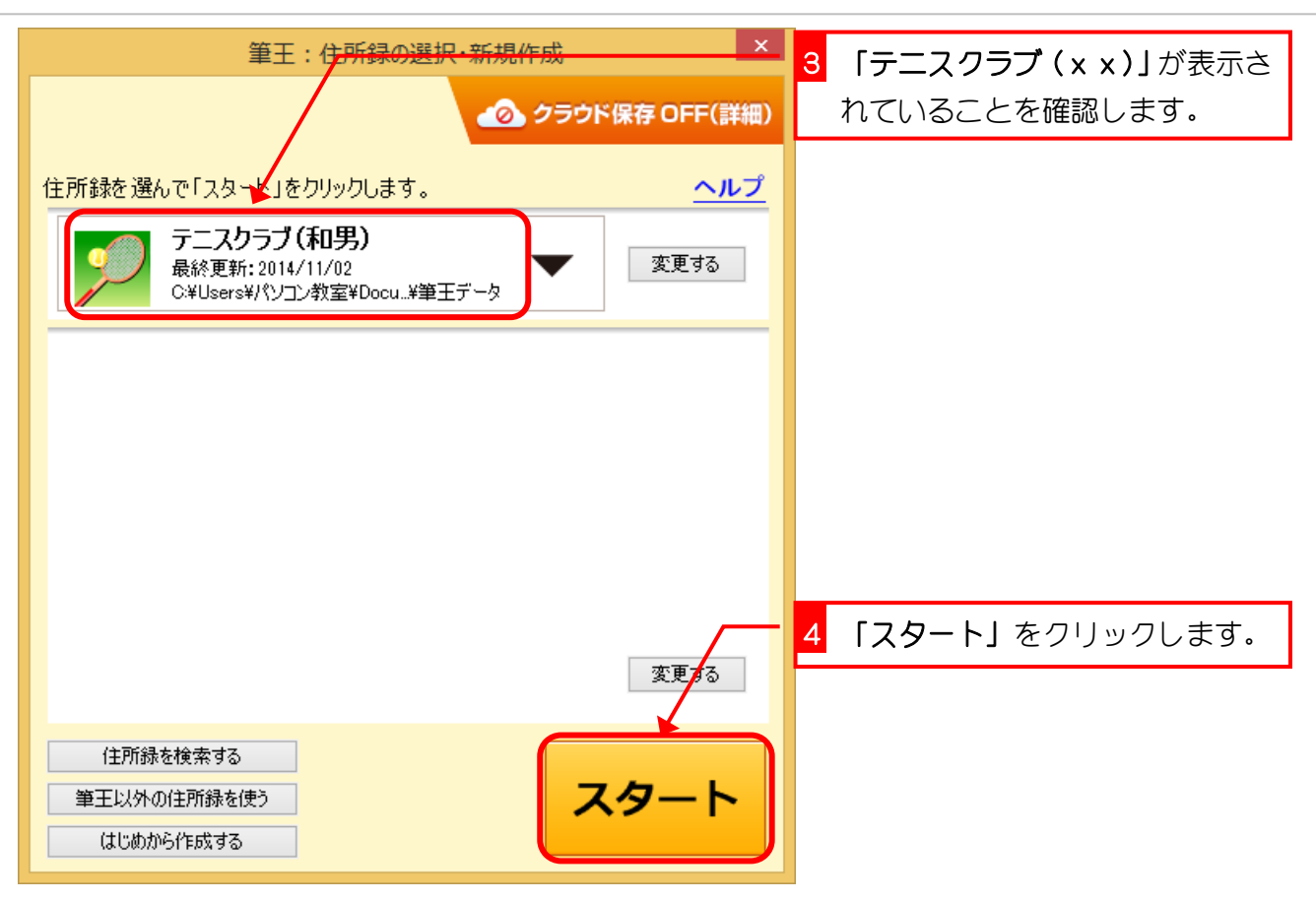

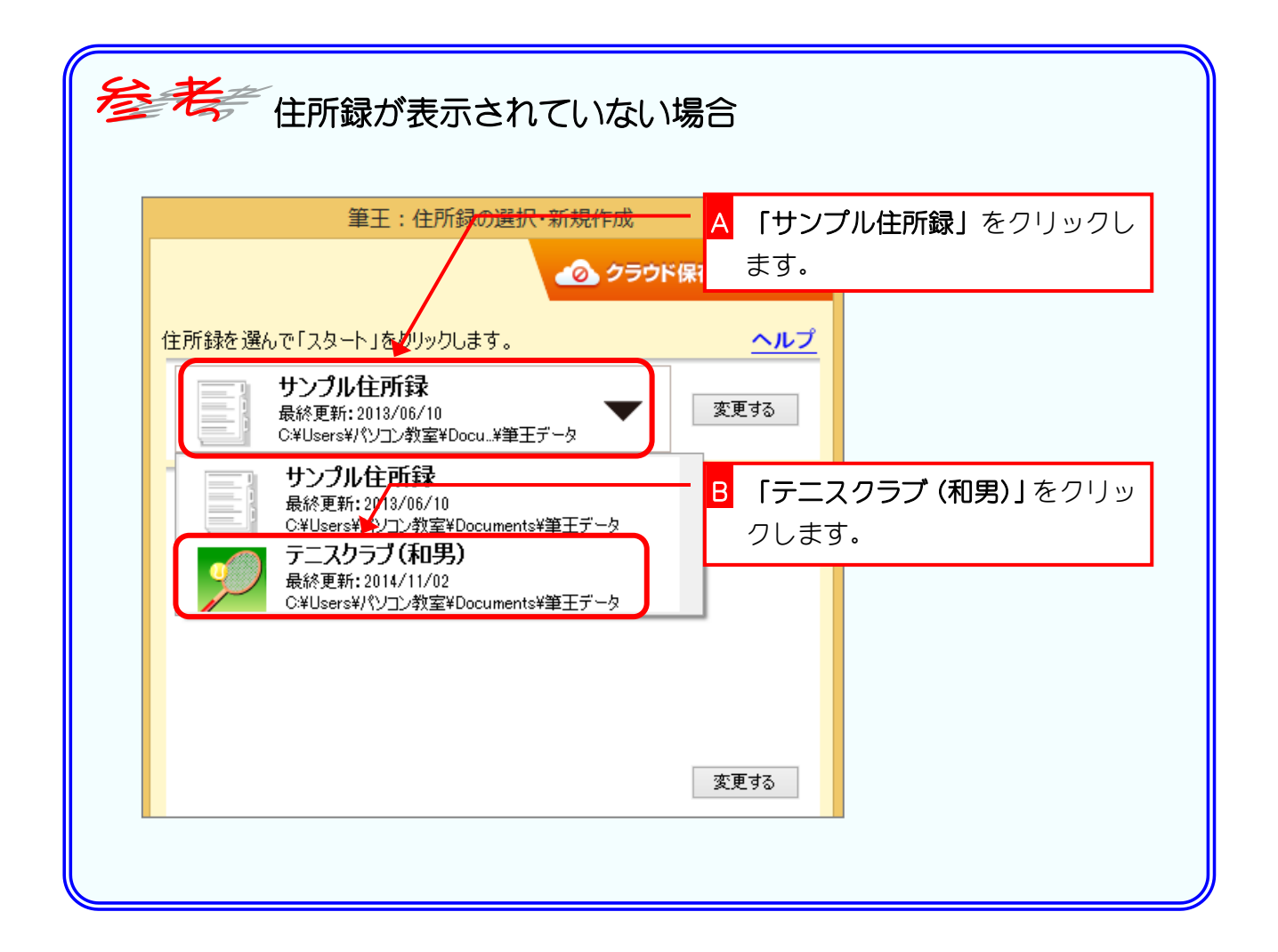

#### 2. 表面のデザインを変更しましょう

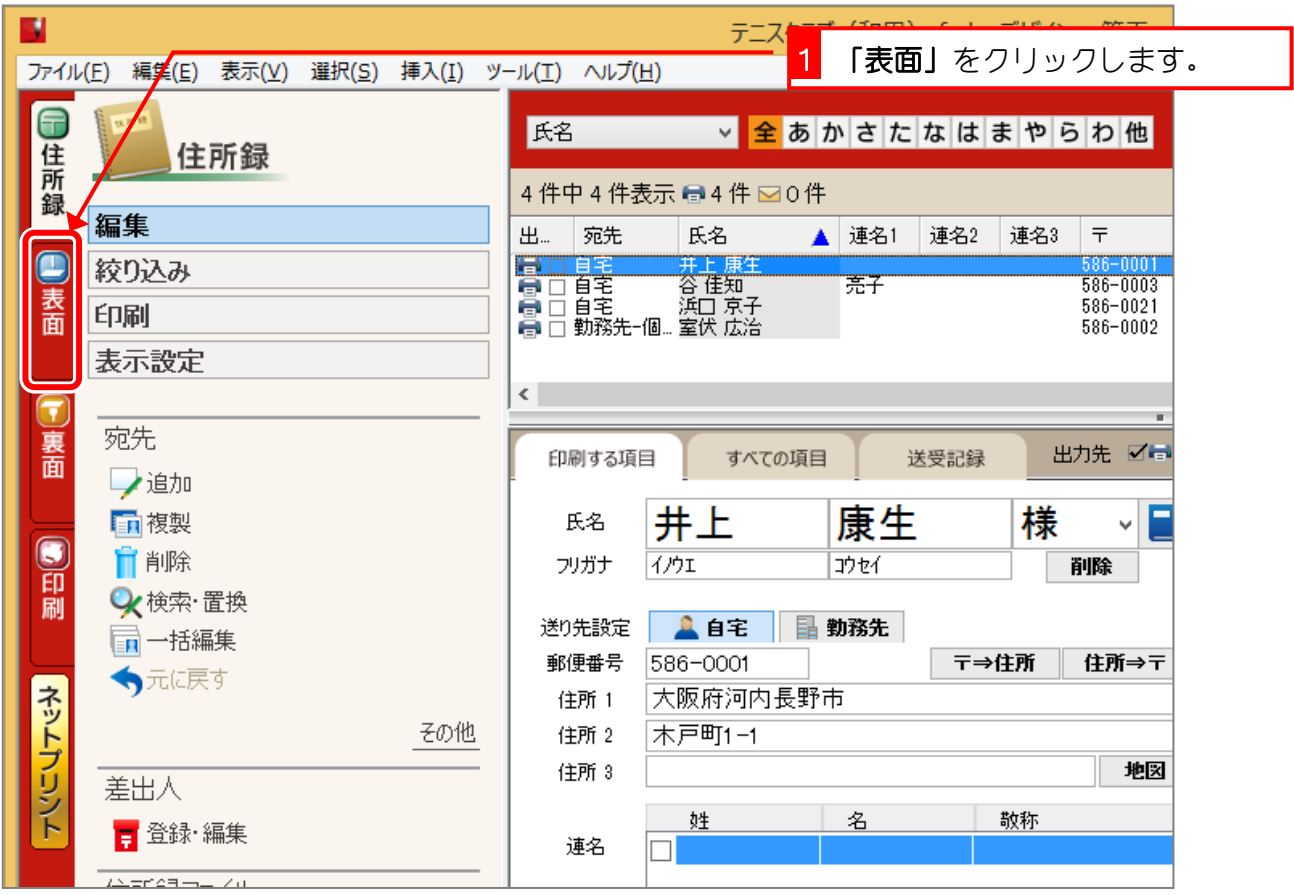

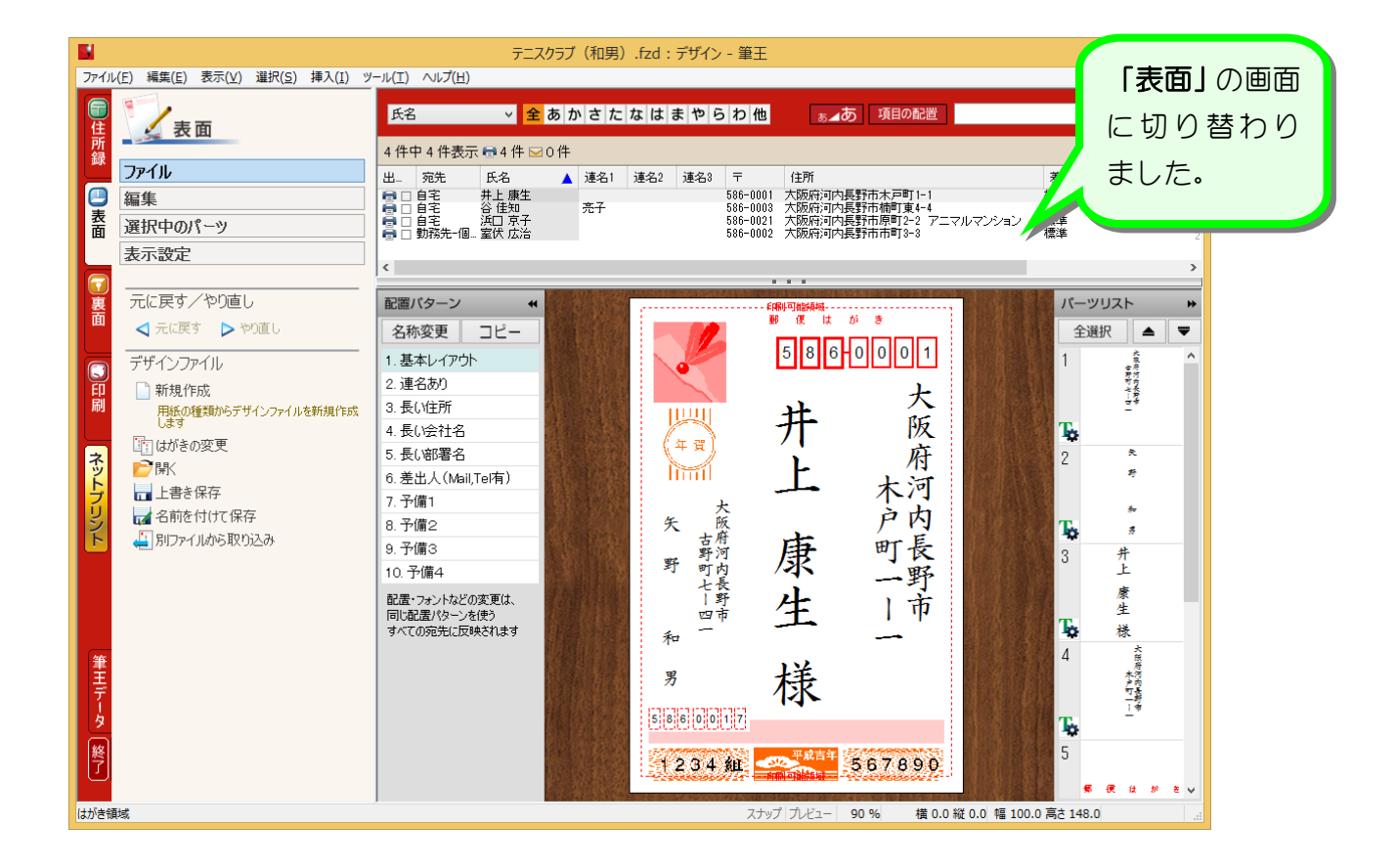

# STEP2. フォントを変更しましょう

### 1. 宛先住所のフォントを変更しましょう

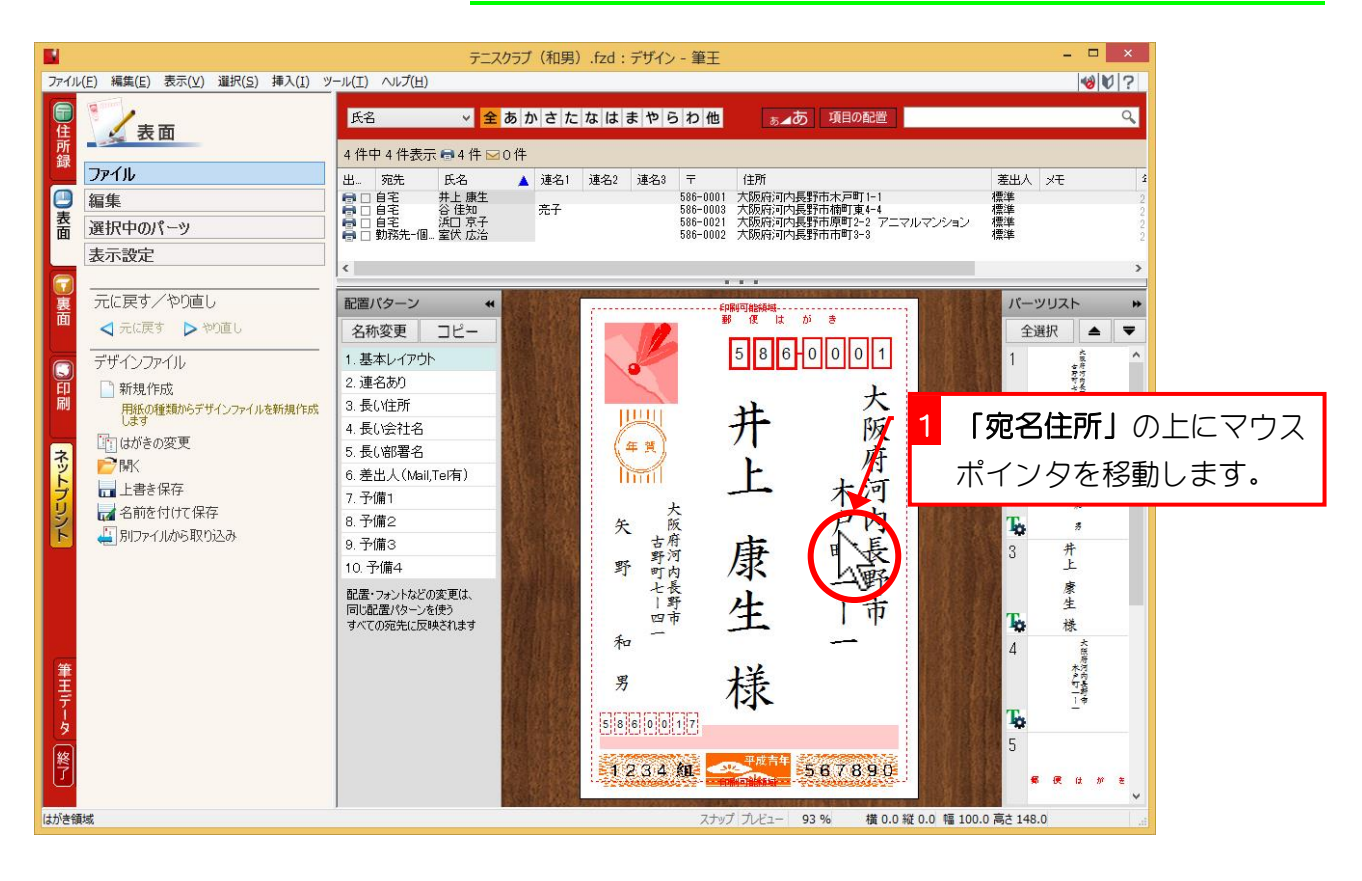

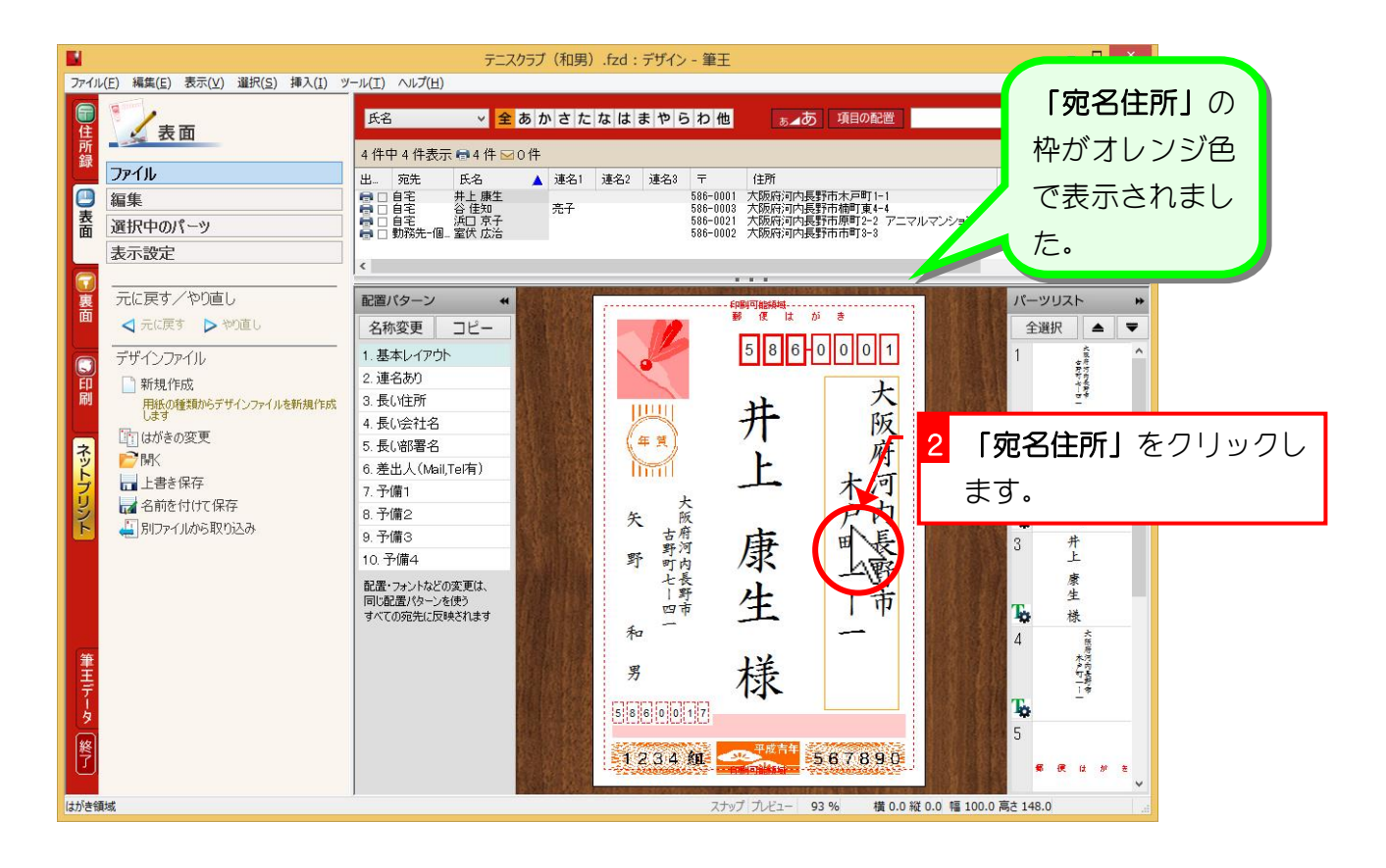

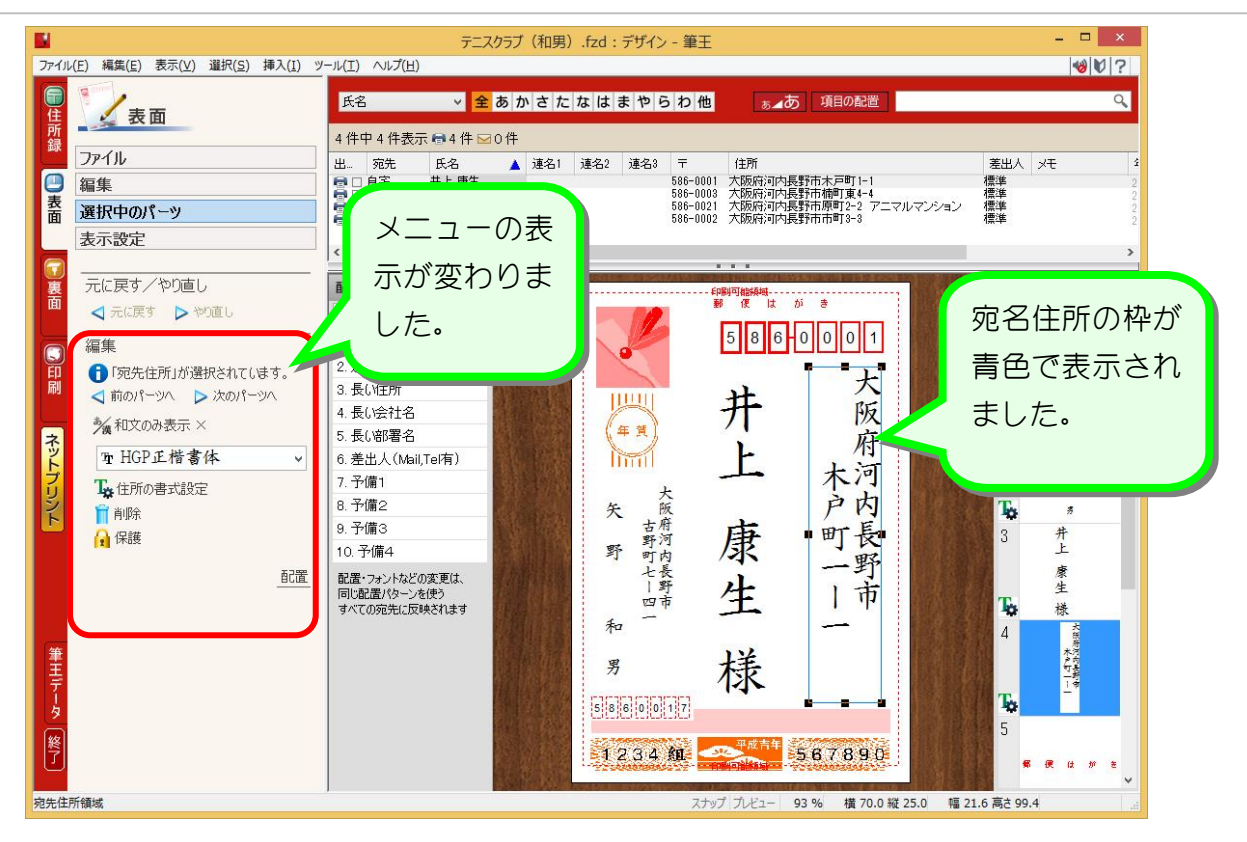

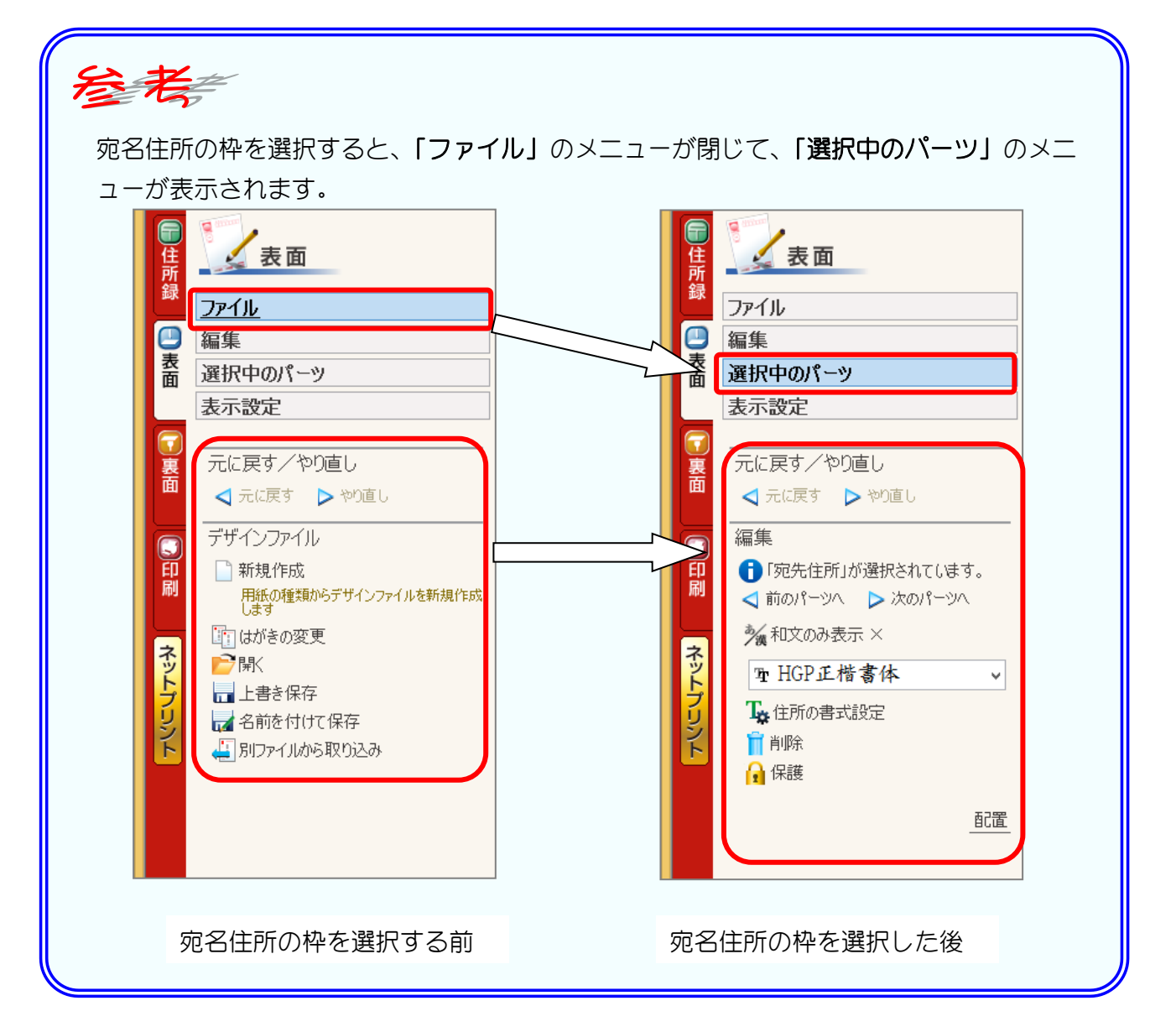

- 33 -

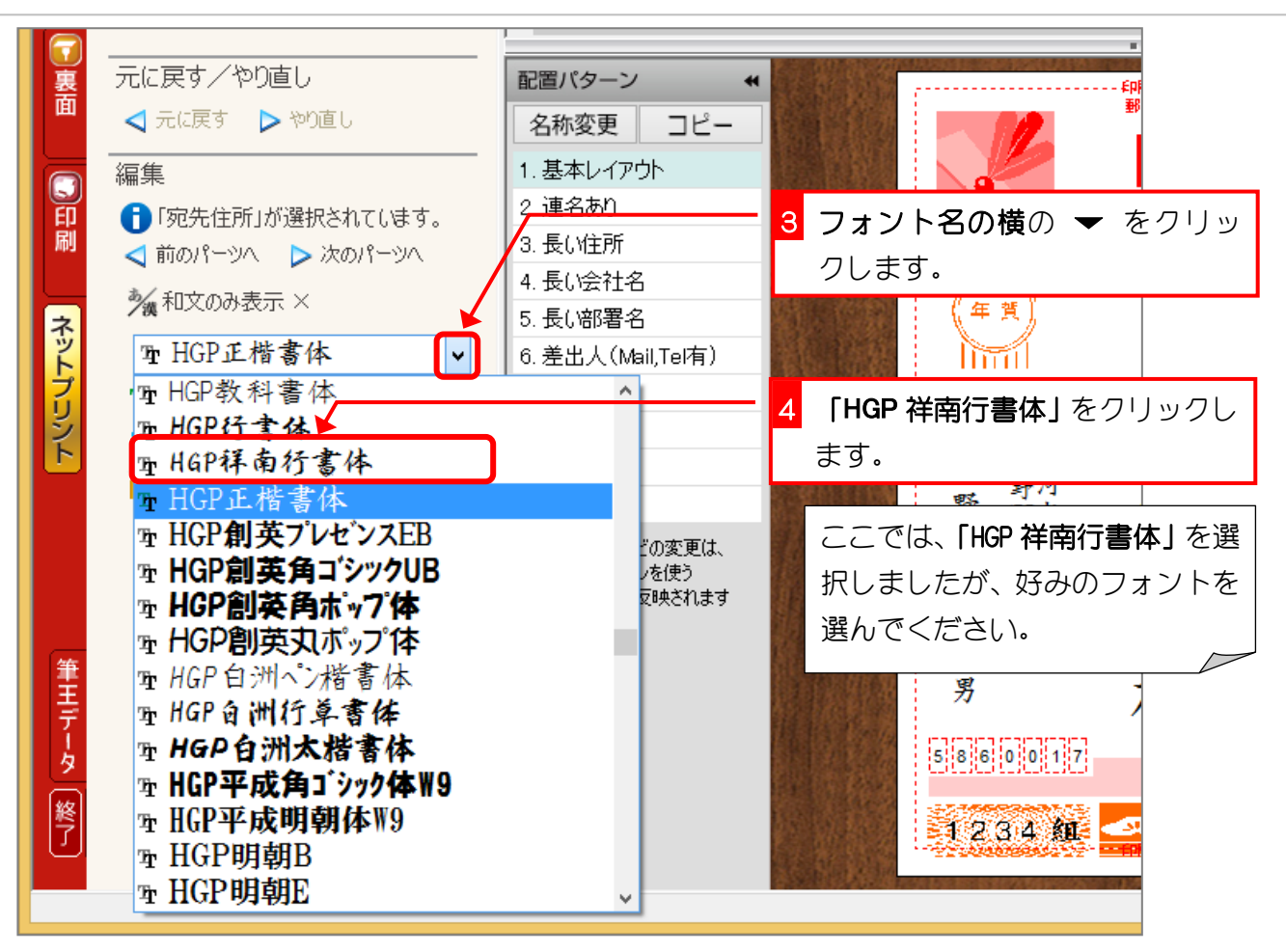

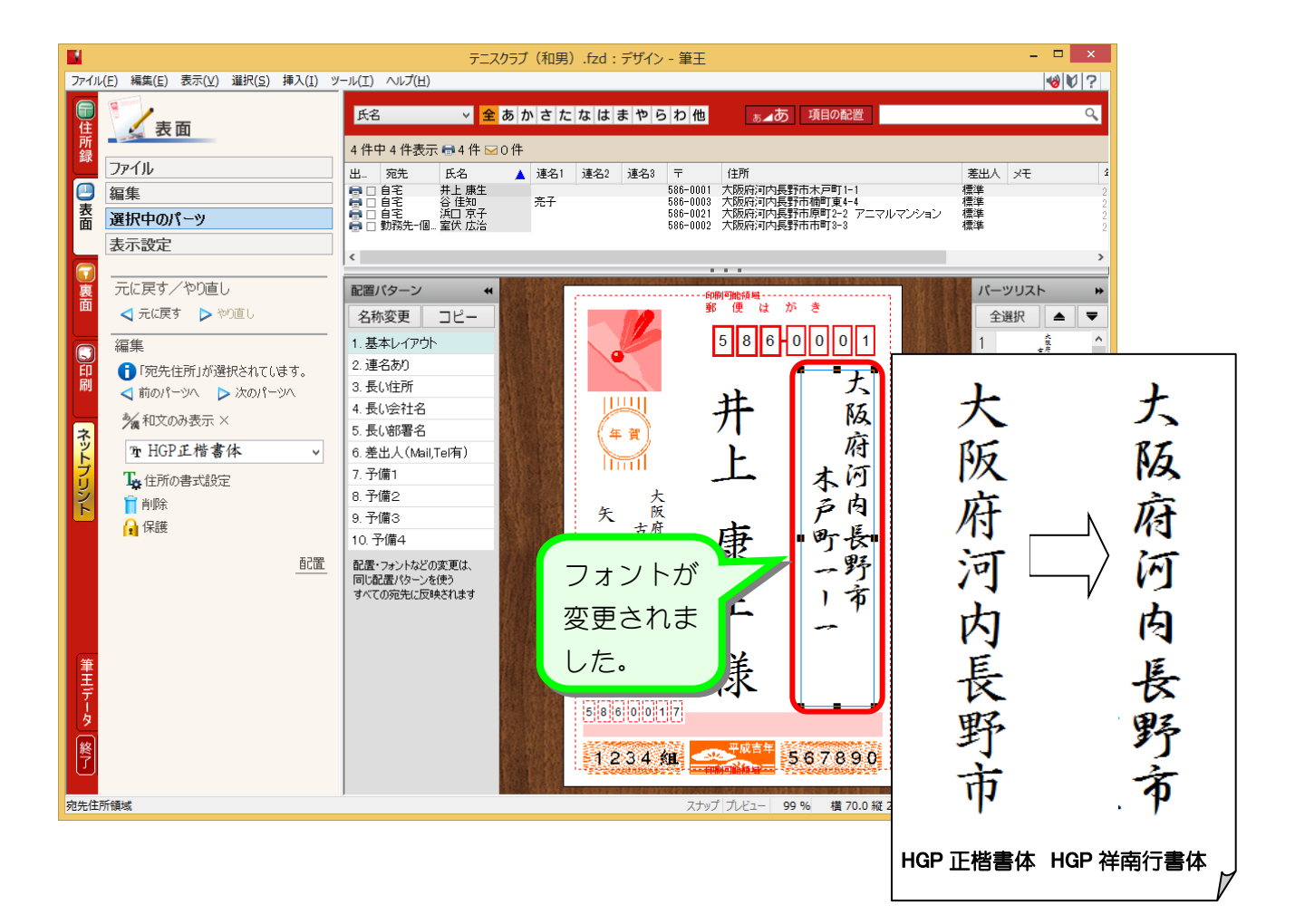

#### 2. 全てのフォントを変更しましょう

一つ一つの枠を選択してフォントを変えるよりも、全ていっぺ んに変更してみましょう。

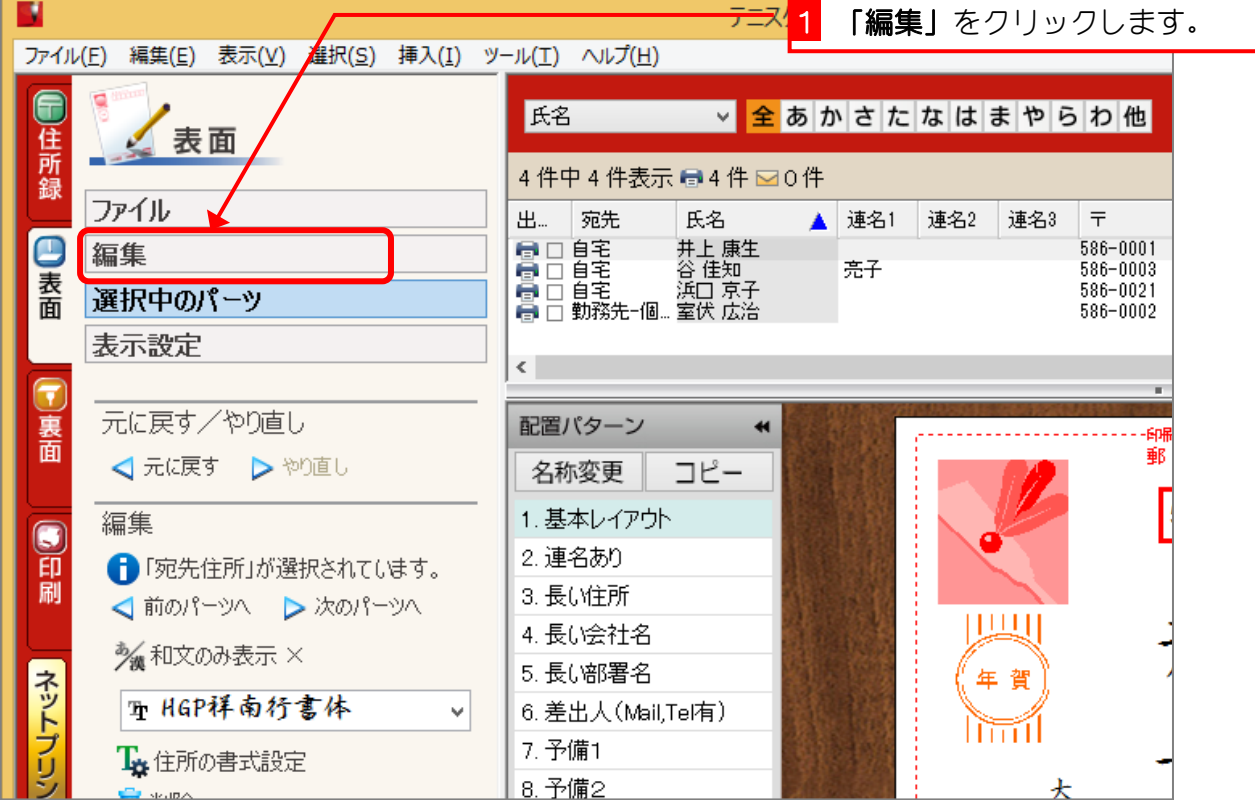

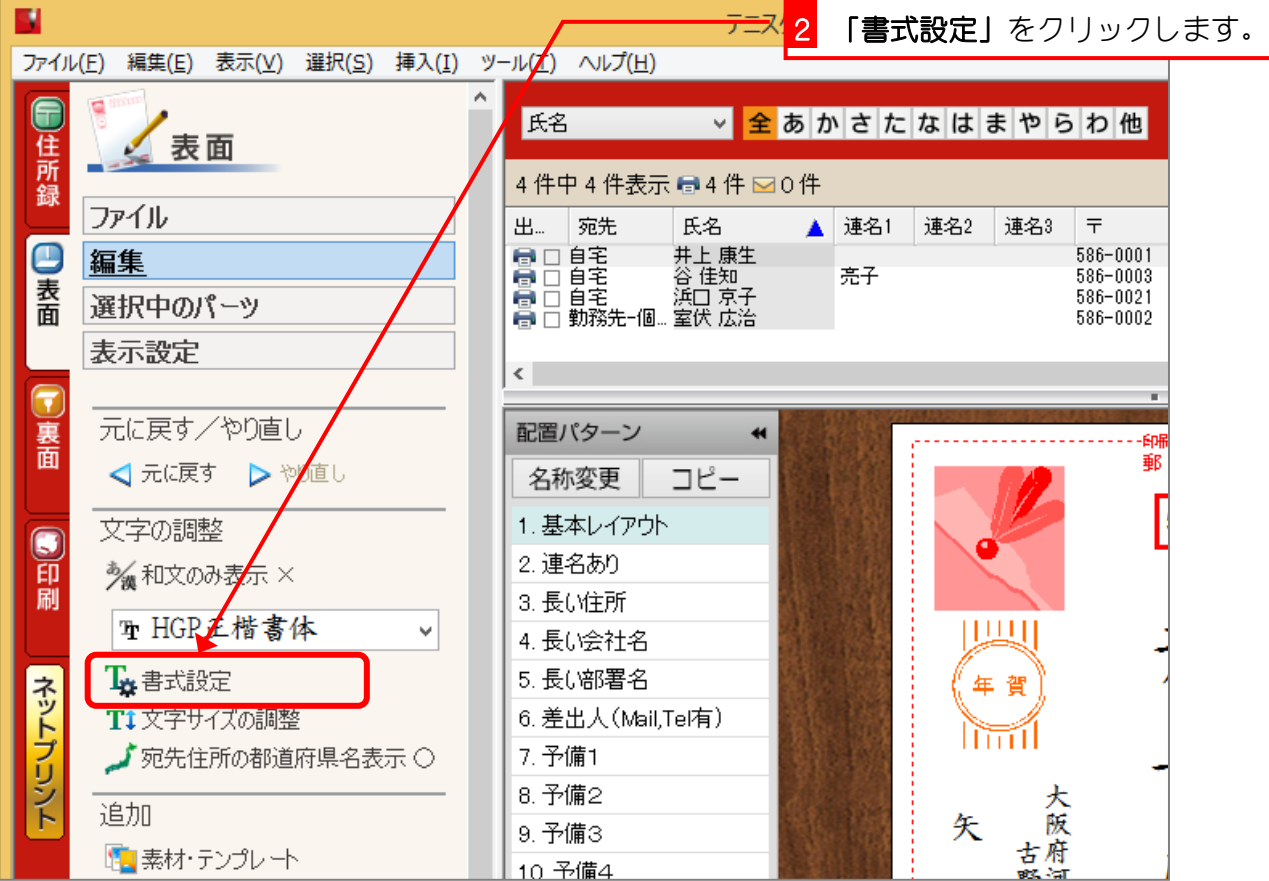

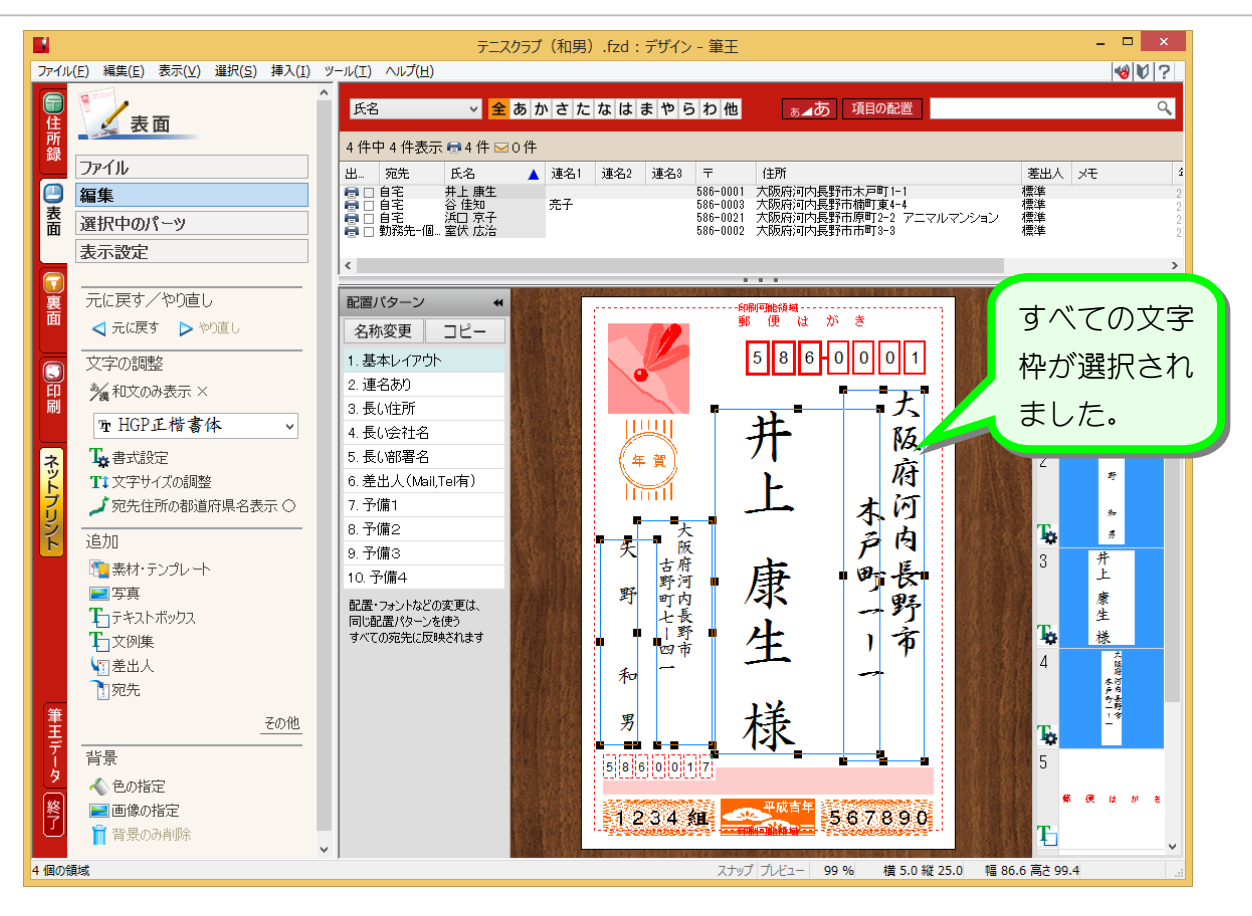

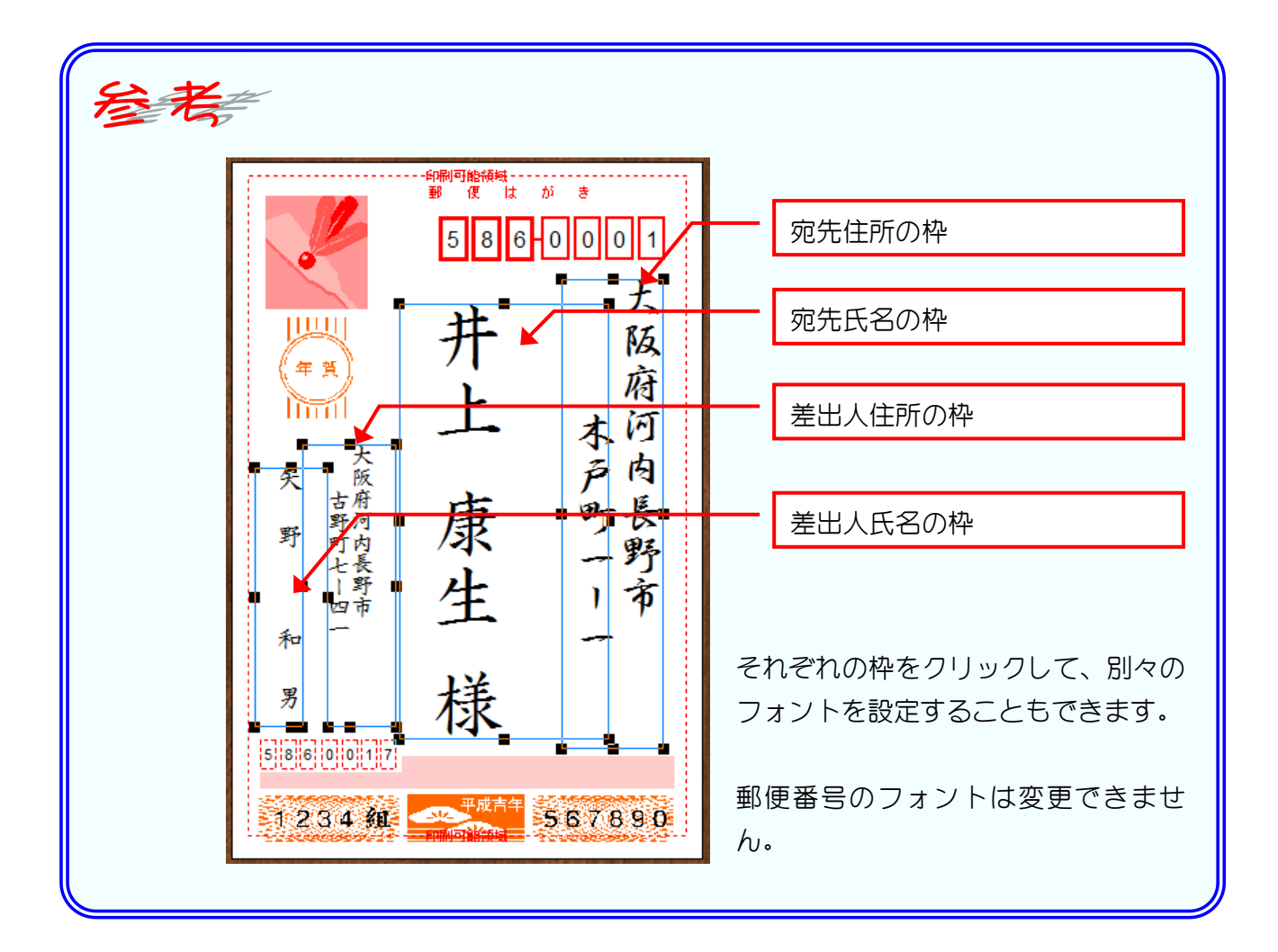

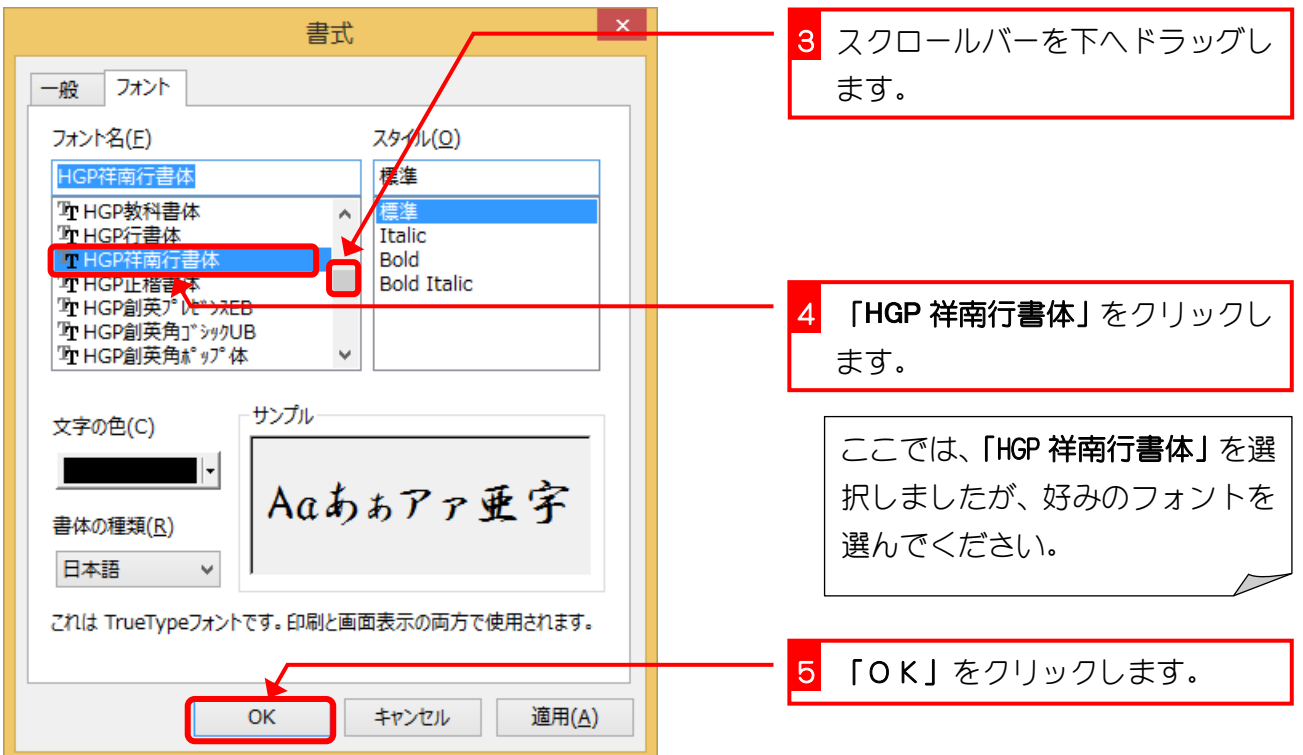

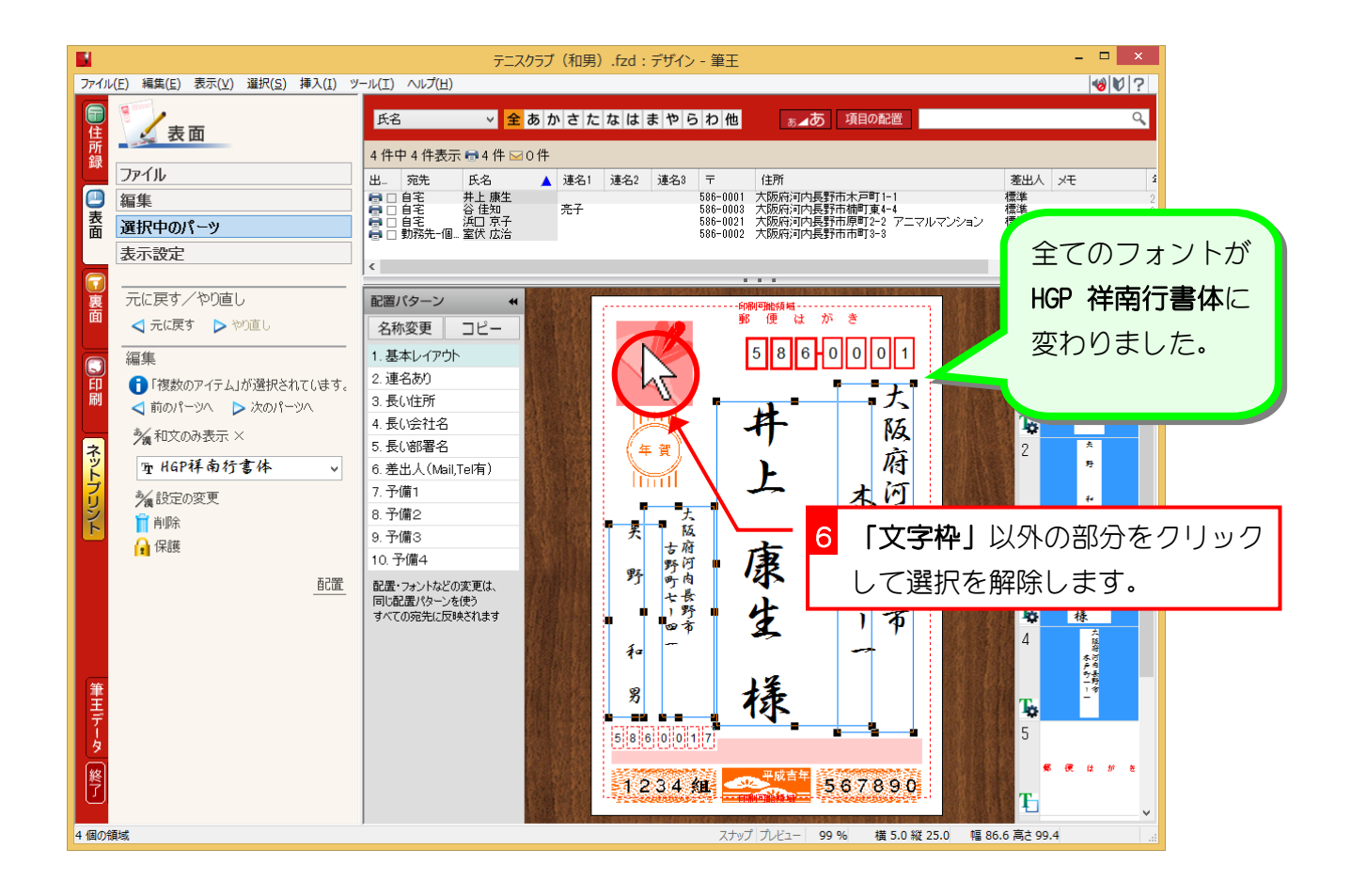

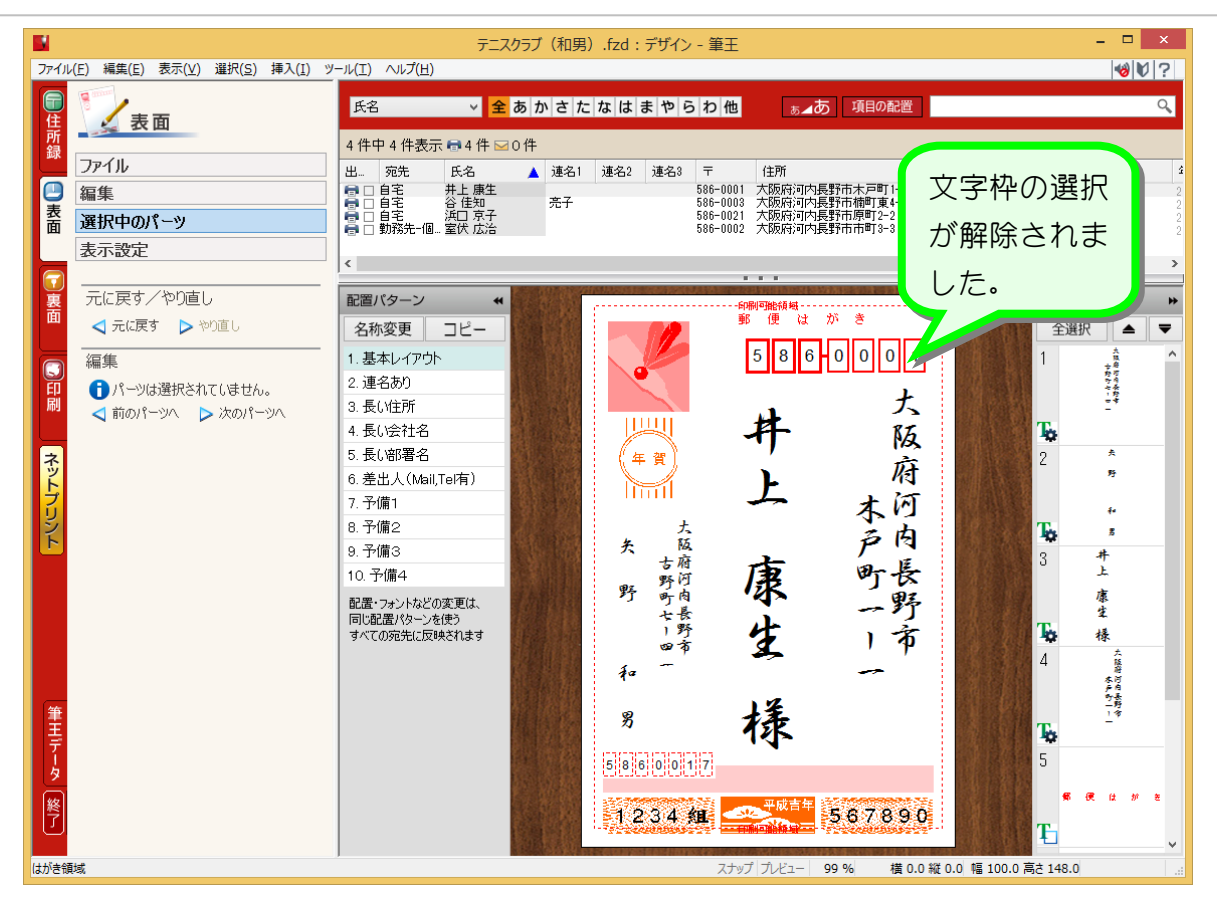

## STEP3. 宛先住所の都道府県名を消しましょう

1. 宛先住所の都道府県名を消しましょう

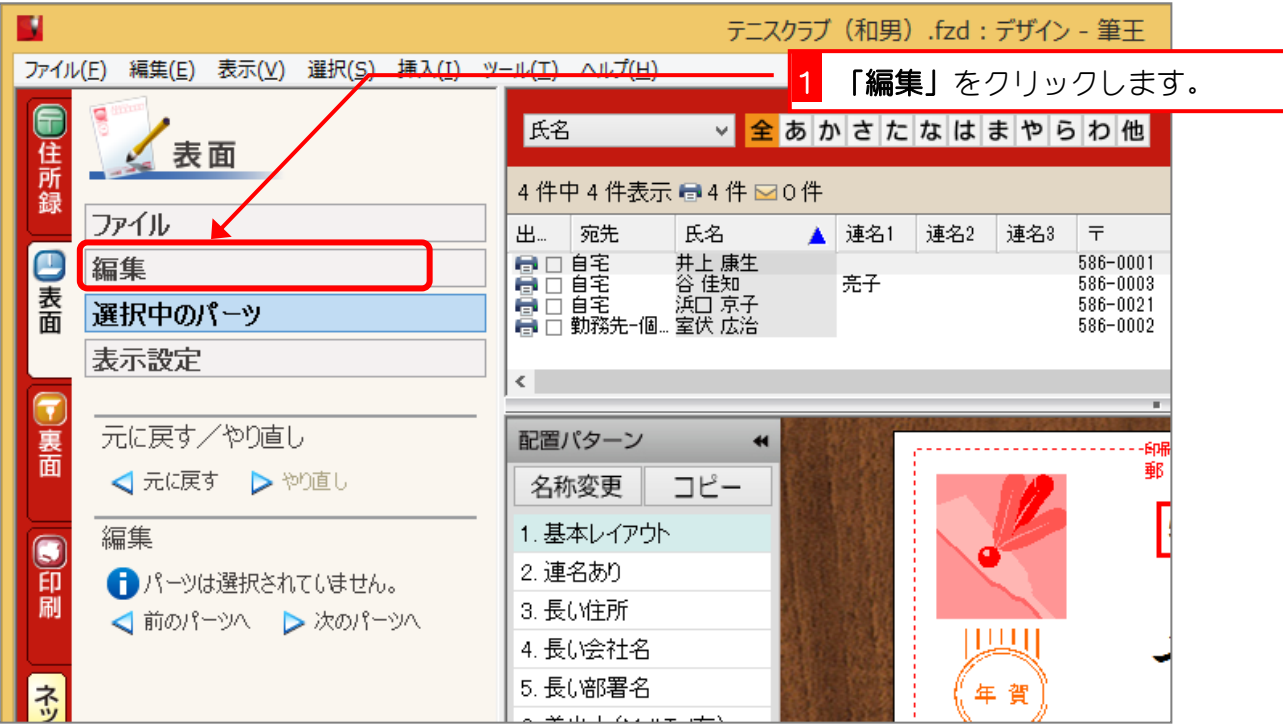

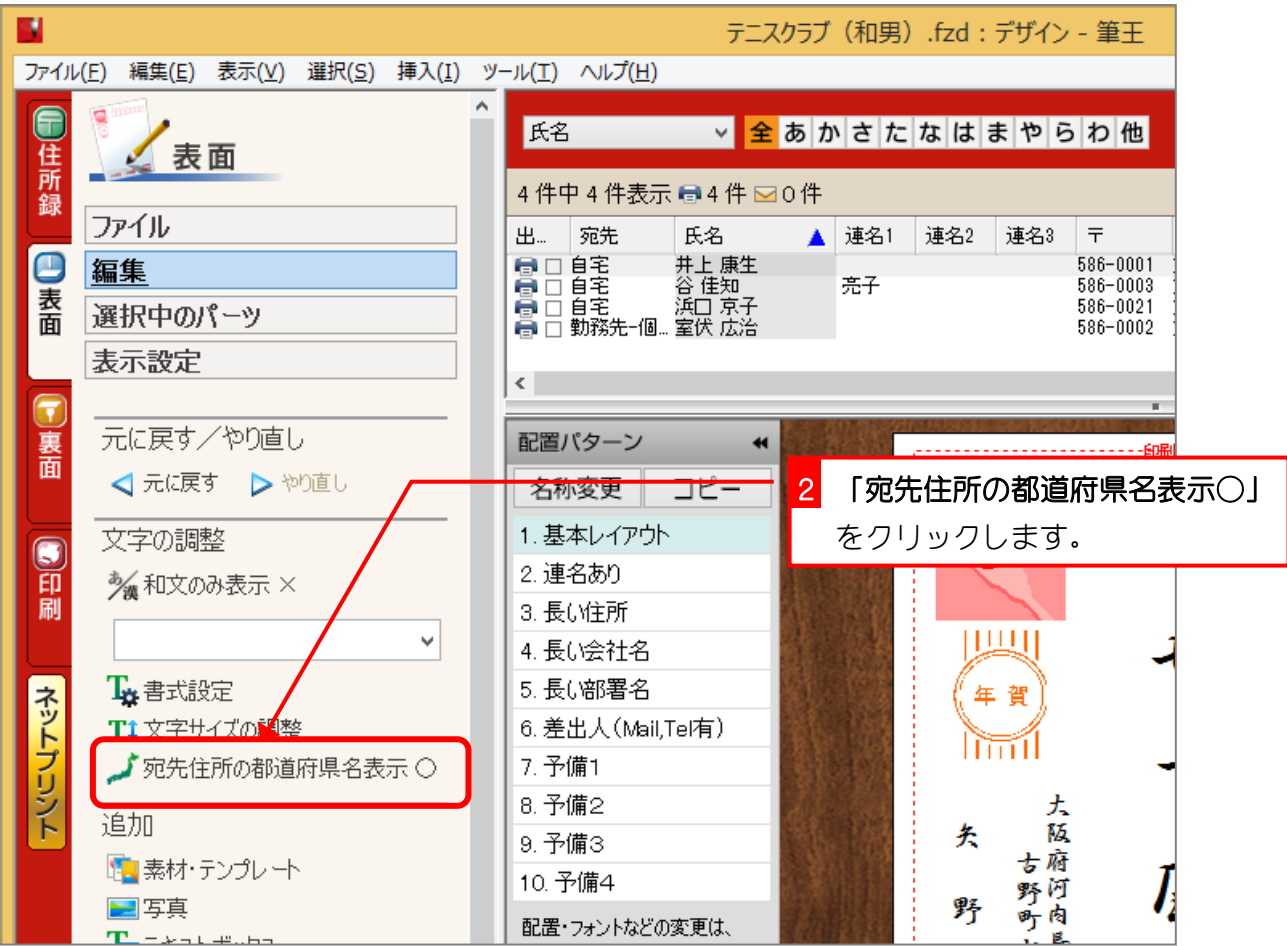